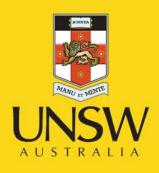

# Introductory bioinformatics for human genomics

Introduction to the UCSC genome browser

**Never Stand Still** 

Medicine

Prince of Wales Clinical School

#### **Dominik Beck**

NHMRC Peter Doherty Fellow

Stem Cell Group, Adult Cancer Program, Lowy Cancer Research Centre

Prince of Wales Clinical School, Faculty of Medicine, UNIVERSITY OF NEW SOUTH WALES, SYDNEY NSW 2052

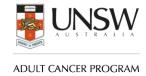

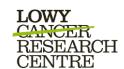

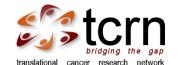

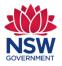

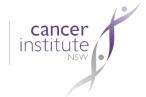

# **CONTENT**

- □ Background
- ☐ Genome Assemblies
- ☐ Annotation Tracks: data set that can be linked to the genome given some coordinates
- Associated Tools
- Practical Exercise

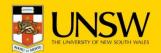

## **Genome Browser**

### http://genome.ucsc.edu/

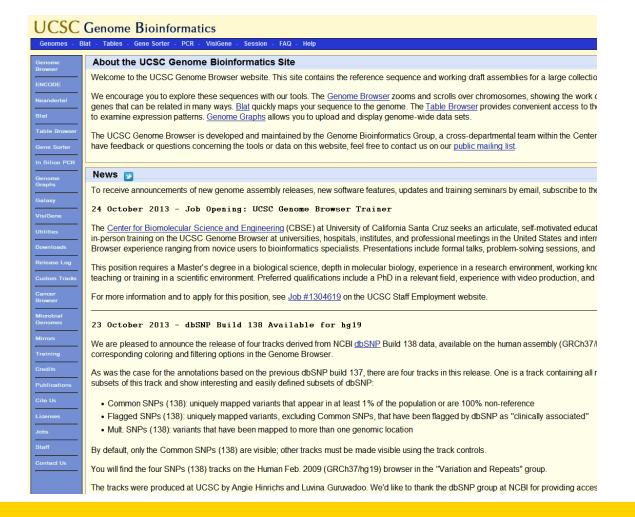

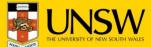

← → **②** Web genome.ucsc.edu/cgi-bin/hgc TITAACATTITITUTGAGAAGATAATGATGTTTTACTCAGTAAAATGAGTTTAAAATTA CAAGTTAGAAAAGTTTATCTAGTTGTTTCTATATAGCATTAATCTGGGCTGCTTTGTCAA AAATTTATTTTTTTGAATCAGGGTGTCACTCTGTCACCCAGGCTAGTGGCGTGATCA CAGCTCACTGCAGCCTTGAACTCCTGGGACTGCAGTTGTGCACCACCATGCCCGGCTTTT TGTATTTATTTTTTTTGTAGAGACTGGGTACTCTCATGTTGCCCAGGCTGGTCCCGG GCTCAAGCGATCCACCCGCCTCTGTCCTTCAAAGTGTTGGGATTACAGGTGTGAGTCAAC AAGATTTCTTTAAACCAAGGTTAAAAGATAAAAAGAAGGCACAGAATTTGGTGTATTTTT TTAATGAGAAGCTAAATAAACTAGCTTTTTAAAAAAATATTTTCTTCTCTTTCTCCAGGCA ATGGGTCACTTTGGGGCGCTGCAGAACATCTGTGCTTTCCCTGTGCCCCATCACCTTCCC AGCTCCTGAGCTGTAGCCATCTCTGCTGCACCTGCTGTCAGAGGGCAGCTCCTCCGGCTC CTGCTCCTGGGTTGCAGGTGCCACATCTGTGCAGAAGGCTTAGGAGAAGCAGTGAGCCTT CTAACTGCAGCAGTCCTGACAAAGCACTTTGTGAACCCCTCCGGGACATAAGGGCATCAA ACTAGGAACAAAAACACAGTCTTGACTGTGATTTGGTGATTTTACCACATACAAGGCCCG AAAGCCAATTGAAGACAAGAAAAGAAGACAAATCTCTTGCCAGCAGGAGTAAGATTGTAC AGGAGTCTGAGTATACATCAGGGCAAGCCAAGAGACAGGGACAAACAGAGAGAAAAGGTT CATGCAATTATGAATATGACCTGGAGGGGGCTTTGGAATTAGATTACAACAGTAACAGAG AGTTAATGCCATTTTGAAACAATTTAAGAATTATGTATTTGAAGGAACTCAGTATTATCA TGTTATCCAAAATTATCCCAGTTGCTCATAAGACTTGCTAATAACCTGGACTGGGGGTGG AGGGTTGAGGGATCTAATGGAAAACATCTGTTAAAATTGAATATGATAATCATGTCTTGT TTTTATGATCTTGCTCATGAGACAGTCTTGAAGAGAGAACTGAGTGATTATCCAAGTAAA TGTGTATTTCTATGAAGAATGTAGGTGTGTCTTGACTTTGCATTCCAAAATAAAAATGAC TGATCTTTTCCATTAGCACAGTTTGGGTCAGCCTAACTGCCAGCTTTCATGATTGTATTT ATTTATTTTCCCTAAGGAGATACGGGCACTTTGTGGGCCCTTCCCAGGCTGCTGCAAAATG ATGGATGGTTGGGCTCCGTCTAATCCAAATGACACGGGGTGTCAGGAGCATTGGTAATCG TGTCCTGCCGACTTCAAAGCCCACTGCCAAAACATCCACAGCACAGAGGTTTGGCAACTT CACATAATCATAGCAAAAGGACTGCAACGTGAAAAAAAACAGGCCCTGAAACAGCTATGAA AAGGGCCAGTTCAGAAACCTATTCAGCTAAGATGTTTCGGCTAGCGCCTTCGCACGGTCA CCTTGTATTTTCACCTTTTGAGTTGCCTTCACCTGGACCAAGGTTGGCAGCATTTGTGAT TCAAAGAAAAGATGCCCAGGGAAACTGACTCTAGATTATGGAAATAAACATTGTCTTCAA GGGATAGCCAGCAACATCAGGCTCAGGGCTAGTGAATCCCAAGCCACAGTGCCCAGGTAA CTCTGATGTAGCAGGACTAAAGCTGTCTACCTAGTGAGAGCTCCTGAAAGAGAAACCCCG CAGCAAATCTAGACGTTATCCCTTGTTTCTGTAAAGTGAGAAATTGCAGCTATCCATGAC GCTTTATTTGCCAGTAATAATACAGTTTGCCTTACGAGTGGTAGCTTGTTCACTGTTCAA CAAATGTATTTTAATCATAGCAGGAATTAAGGGTGATTTGTGACCAGGTGCTGAACTAGA ATTTCTCAATGACAACCCCAGCTTCATAGGCCTCTTTCCATTCCAGGCATAAATATGGAG GCTCCAATGTGAAACCCGGGGTCCTTCTGTTCCAAAAGGGGCTAGAAATAAAAGACAGGA GGGGAGGCAAGAAGGACCTGGAGAGGCTGACGCCATTTGGGTGCCAAACATCCTATTTCC TTGGCTCTCCCTTGCACAAGTTCCTGGACAAAGTAAATTATAACACAAAATCCACAACAT AAGAACTAATAACTTCATATTGTAAACATTAAGCATACAGAGTTAAAATTCAAGGCCACA TTATATCGATTGTCTTTTTGTCGTGTGTCTTTGGCTGGCCGAGATCAACTCGTAGTGTA TAAATGCATAAGTTATATAATTATTATATAAAAAGGGGGAAAAACATTGACTTGTATACT TCATTCTGACAAACGCACAGCGTTCGCGACTCAAAGGAAAACTGGAGGCCGCCTACCCAA AATGCCTGCGTGATTTCTGATTGTGGCAGCCAAGAAGGCCATCTCTTACCTGACCCTGTG GAGAACAAAGCCCCCACATAATGATGAGGTCCTGAATGTTTCTCTTAAATATCAGACAAT TCCAGTTAAAATTTTCATTTGACAAACAAAGAAAGAAGAGATGCGCATTTTTGTTTCTGAATT CTACTACTTCCCCTTTCTCCATTACGCTGTGTCCTTTCTCCTAACACTGGGTTTGGTATA ACACTGACTGCATGAACCCTCGAGTCTCCATAACTCATTGTACACAGTCCCCAAATGTCC TGAGTCCAGTCTTCATTGCTTGAGAAGTTTCTTTCCCAGCCCTGGTCTCCTCCTTCTCTG CCTCTTCCTCCTCCTTCTTCACCCCTCTGTCTACAATCACACGCTCACTCTATACACATC CTCAGTCCCACCTTTTAGTTCATAGTCCCGGTAATACTGTAAAGGAGTTGGAAACTTTGG GTCATCTTCACAGTTTGAGAAAGCTGACAGCTGTCCATCAAACGGAATGTATTTGATTTC AACCAAAACAGCACATGCCATGCAGTTGCATATCAACGTCTGTTGATGGGCCACAGTCTC TCTCGTGTCTTTTCTCTTGTTTTTGATATGTTTCTATTTTTAAATACAGGTAGTTTTCCT TAAAATGGCATTATAAACGGTATGTTAGGTCAAAACTGTGTTGTTTCTATTGCTTTAGTT TCATCCCAGTTTGCATTAGTGGGATTCCAAACTCTACTCTAAAGTTTATACATTTCTTAA CAAGGTCAGTCCACAGATGATATGTCCATATTCGTGACATTTTTAGCATCCTCCTCATTT CTGTAGTAAGACTTCAGTAACTCCCTCCCAAGAGTCTTTGGATCTCTTCCCCGGCTTCCT TCCCCAGCCCCAGTAAAGCTTTTTTCATTCCTCTTGAGGCACTTTTGATTCATGTTCTCC GATAGAGTTTGTGGCGATGGGCTGGTGAATGCACGCTGATGGGAAAAGCCTCCGCCAGGT CTTTAGTAGTAAGTGCCCAGATGAGAAGGCATATGGCTGGTGGGGAGCCTAGTGTTGGGG TATATACCCCCAGTTGGTGAATTCCAGTATGGGTTTGGGGCAGCAAAAAAACTGGAAGAT TAGGAGCCCATGTACGGGAGGTCTGAGGGGTACTTGTACAGAGATGACTCCGGGGGGTGG GGCTGGAGGGCCTGGGCGATCCCGTGGAAGTCGAACTTGTAGGCGTAGCGCTTCCCATGG ACCTTGGTCATGATGTTCTTGTCATAGTAGTAACGGAGGGCGCGGCTGAGCTTATCGTAG

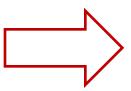

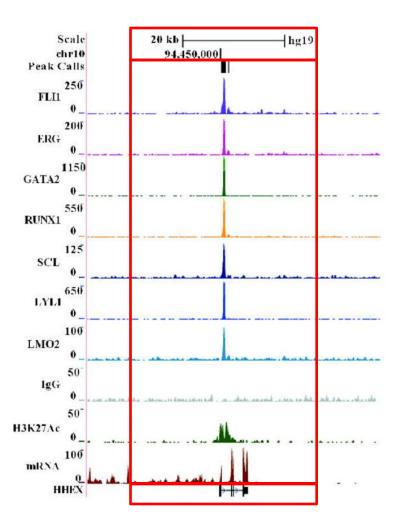

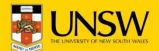

## Visualization of genomic data

| □<br>pro                       | Graphical viewpoint on the very large amount of genomic sequence duced by the Human Genome Project.  |  |
|--------------------------------|----------------------------------------------------------------------------------------------------|--|
| Human Genome: 3,156,105,057 bp |                                                                                                    |  |
| ☐<br>ider                      | Focus turned from accumulating and assembling sequences to ntifying and mapping functional landmarks |  |
| Genetic markers                |                                                                                                    |  |
| Genes                          |                                                                                                    |  |
| SNPs                           |                                                                                                    |  |
| Points of regulation           |                                                                                                    |  |
|                                | Visualization of Next-generation-sequencing data                                                     |  |

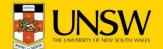

### Client-side

### **Integrative Genomics Viewer\***

- Application (Java) on the user's machine
- Often difficult to install
- Does not have the extensive thirdparty data of the other browsers
- Much faster than web-based browsers

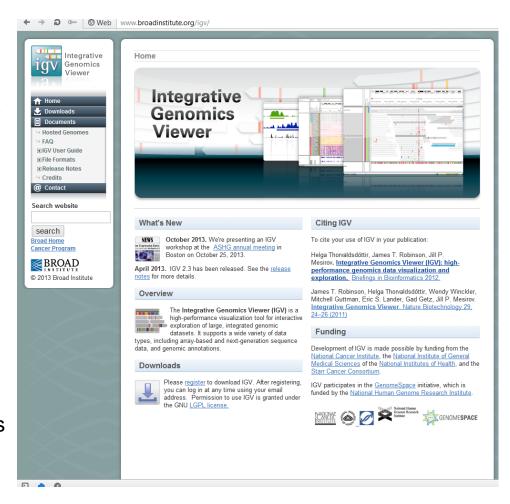

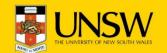

☐ Intronerator was developed by J. Kent to map the exon–intron structure of C. elegans RNAs mapped against genomic coordinates

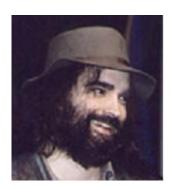

Jim Kent

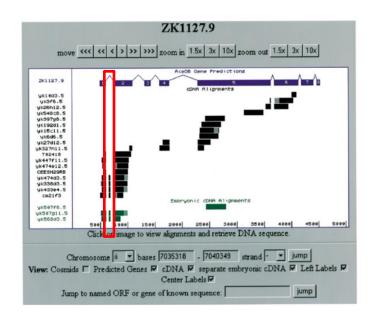

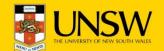

- ☐ Draft human genome sequence became available at the UCSC in 2000
- Intronerator was used as the graphics engine

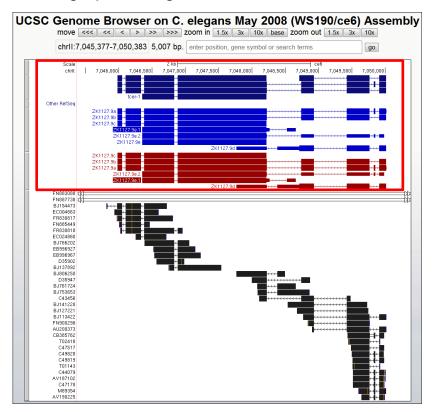

# **CONTENT**

- □ Background
- ☐ Genome Assemblies
- Annotation Tracks
- Associated Tools
- □ Practical Exercise

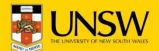

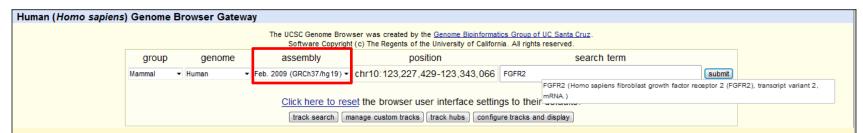

#### Human Genome Browser - hg19 assembly (sequences)

Lists mRNAs deposited by co-author J.E. Evans

The February 2009 human reference sequence (GRCh37) was produced by the Genome Reference Consortium. For more information about this assembly, see GRCh37 in the NCBI Assembly database.

#### Sample position queries

zahler

Evans.J.E.

A genome position can be specified by the accession number of a sequenced genomic clone, an mRNA or EST or STS marker, a chromosomal coordinate range, or keywords from the GenBank description of an mRNA. The following list shows examples of valid position queries for the human genome. See the User's Guide for more information.

#### Genome Browser Response: Request: Displays all of chromosome 7 chr7 chrUn\_gl000212 Displays all of the unplaced contig gl000212 20p13 Displays region for band p13 on chr 20 chr3:1-1000000 Displays first million bases of chr 3, counting from p-arm telomere chr3:1000000+2000 Displays a region of chr3 that spans 2000 bases, starting with position 1000000 RH18061;RH80175 Displays region between genome landmarks, such as the STS markers RH18061 and RH80175, or chromosome bands 15q11 to 15q13, or SNPs rs1042522 and rs1800370. This syntax may also be used for other range queries, such as between uniquely determined ESTs. 15q11;15q13 rs1042522;rs1800370 mRNAs, refSeqs, etc. D16S3046 Displays region around STS marker D16S3046 from the Genethon/Marshfield maps. Includes 100,000 bases on each side as well. AA205474 Displays region of EST with GenBank accession AA205474 in BRCA1 cancer gene on chr 17 AC008101 Displays region of clone with GenBank accession AC008101 AF083811 Displays region of mRNA with GenBank accession number AF083811 PRNP Displays region of genome with HUGO Gene Nomenclature Committee identifier PRNP Displays the region of genome with RefSeq identifier NM\_017414 NM 017414 NP 059110 Displays the region of genome with protein accession number NP\_059110 pseudogene mRNA Lists transcribed pseudogenes, but not cDNAs homeobox caudal Lists mRNAs for caudal homeobox genes zinc finger Lists many zinc finger mRNAs kruppel zinc finger Lists only kruppel-like zinc fingers Lists candidate genes associated with Huntington's disease huntington Lists mRNAs deposited by scientist named Zahler

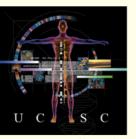

(Graphic courtesy of CBSE)

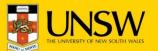

## **Genome Assemblies**

- Regular updates to genome assemblies to close gaps in genomic sequence, troubleshoot assembly problems and otherwise improve the genome assemblies
- Shifting coordinates for known sequences and a potential for confusion and error among researchers, particularly when reading literature based on older versions.
- ☐ Frequently used assemblies hg18/hg19
- New assemblies increase genomic coverage 6fold and have been deposited in GenBank.
- ☐ 127 genome assemblies have been released on 58 organisms (April 2012)

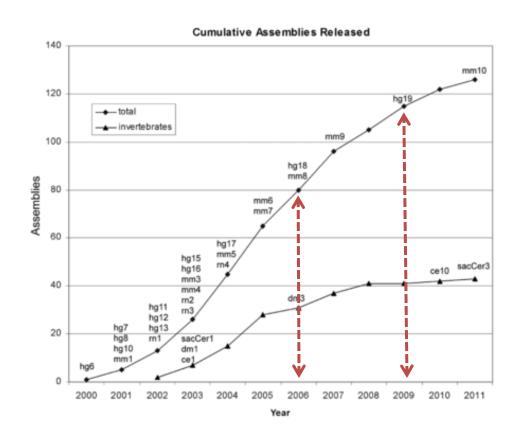

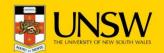

#### Human (Homo sapiens) Genome Browser Gateway The UCSC Genome Browser was created by the Genome Bioinformatics Group of UC Santa Cruz. Software Copyright (c) The Regents of the University of California. All rights reserved. group genome assembly position search term Feb. 2009 (GRCh37/hg19) chr10:123.227.429-123.343.066 FGFR2 Mammal ▼ Human submit FGFR2 (Homo sapiens fibroblast growth factor receptor 2 (FGFR2), transcript variant 2. mRNA.) Click here to reset the browser user interface settings to their track search

#### Human Genome Browser – hg19 assembly (sequences)

The February 2009 human reference sequence (GRCh37) was produced by the GRCh37 in the NCBI Assembly database.

#### Sample position queries

A genome position can be specified by the accession number of a sequenced or keywords from the GenBank description of an mRNA. The following list show for more information.

| Request:            | Genome Browser Response:                                  |
|---------------------|-----------------------------------------------------------|
| chr7                | Displays all of chromosome 7                              |
| chrUn_gl000212      | Displays all of the unplaced contig gl000212              |
| 20p13               | Displays region for band p13 on chr 20                    |
| chr3:1-1000000      | Displays first million bases of chr 3, counting from p-al |
| chr3:1000000+2000   | Displays a region of chr3 that spans 2000 bases, star     |
| RH18061;RH80175     | Displays region between genome landmarks, such as 1       |
| 15q11;15q13         | or SNPs rs1042522 and rs1800370. This syntax may          |
| rs1042522;rs1800370 | mRNAs, refSeqs, etc.                                      |
| D16S3046            | Displays region around STS marker D16S3046 from the       |
| AA205474            | Displays region of EST with GenBank accession AA20        |
| AC008101            | Displays region of clone with GenBank accession AC0       |
| AF083811            | Displays region of mRNA with GenBank accession nun        |
| PRNP                | Displays region of genome with HUGO Gene Nomencla         |
| NM_017414           | Displays the region of genome with RefSeq identifier N    |
| NP_059110           | Displays the region of genome with protein accession      |
| pseudogene mRNA     | Lists transcribed pseudogenes, but not cDNAs              |
| homeobox caudal     | Lists mRNAs for caudal homeobox genes                     |
| zinc finger         | Lists many zinc finger mRNAs                              |
| kruppel zinc finger | Lists only kruppel-like zinc fingers                      |
| huntington          | Lists candidate genes associated with Huntington's dis    |
| zahler              | Lists mRNAs deposited by scientist named Zahler           |
| Evans, J. E.        | Lists mRNAs deposited by co-author J.E. Evans             |

#### RefSeq Genes

```
FGFR2 at chr10:123237844-123356159 - (NM_001144914) fibroblast growth factor receptor 2 isoform 4 precursor FGFR2 at chr10:123241367-123357972 - (NM_001144917) fibroblast growth factor receptor 2 isoform 5 precursor FGFR2 at chr10:123237844-123357972 - (NM_001144917) fibroblast growth factor receptor 2 isoform 7 precursor FGFR2 at chr10:123237844-123357972 - (NM_022970) fibroblast growth factor receptor 2 isoform 7 precursor FGFR2 at chr10:123237844-123357972 - (NM_022970) fibroblast growth factor receptor 2 isoform 2 precursor FGFR2 at chr10:123237844-123357972 - (NM_001144916) fibroblast growth factor receptor 2 isoform 6 precursor FGFR2 at chr10:123237844-123357972 - (NM_001144918) fibroblast growth factor receptor 2 isoform 8 precursor FGFR2 at chr10:123237844-123357972 - (NM_0001144913) fibroblast growth factor receptor 2 isoform 1 precursor FGFR2 at chr10:123237844-123353481 - (NM_023029) fibroblast growth factor receptor 2 isoform 1 precursor FGFR2 at chr10:123237844-123353481 - (NM_023029) fibroblast growth factor receptor 2 isoform 1 precursor FGFR2 at chr10:123237844-123357972 - (NM_023029) fibroblast growth factor receptor 2 isoform 1 precursor FGFR2 at chr10:123237844-123357972 - (NM_023029) fibroblast growth factor receptor 2 isoform 1 precursor FGFR2 at chr10:123237844-123357972 - (NM_023029) fibroblast growth factor receptor 2 isoform 1 precursor FGFR2 at chr10:123237844-123357972 - (NM_023029) fibroblast growth factor receptor 2 isoform 1 precursor FGFR2 at chr10:123237844-123357972 - (NM_023029) fibroblast growth factor receptor 2 isoform 1 precursor FGFR2 at chr10:123237844-123357972 - (NM_023029) fibroblast growth factor receptor 2 isoform 1 precursor FGFR2 at chr10:123237844-123357972 - (NM_023029) fibroblast growth factor receptor 2 isoform 1 precursor FGFR2 at chr10:123237844-123357972 - (NM_023029) fibroblast growth factor receptor 2 isoform 1 precursor FGFR2 at chr10:123237844-123357972 - (NM_023029) fibroblast growth factor receptor 2 isoform 1 precursor FGFR2 at chr10:123237844-1233579
```

#### Non-Human RefSeq Genes

```
fgfr2 at chr10:123239371-123324098 - (NM_178303) fibroblast growth factor receptor 2 isoform 3 precursor
fgfr2 at chr10:123239371-123325219 - (NM_001090663) fibroblast growth factor receptor 2 precursor
fgfr2 at chr10:123239023-123325219 - (NM 001102856) fibroblast growth factor receptor 2 precursor
FGFR2 at chr10:123239371-123353399 - (NM 205319) fibroblast growth factor receptor 2 precursor
FGFR2 at chr10:123237856-123269807 - (NM_001131221) fibroblast growth factor receptor 2
FGFR2 at chr10:123237856-123353434 - (NM_001003336) fibroblast growth factor receptor 2 precursor
FGFR2 at chr10:123238077-123357741 - (NM_001163863) fibroblast growth factor receptor 2 precursor
FGFR2 at chr10:123239230-123353378 - (NM 001099924) fibroblast growth factor receptor 2 precursor
FGFR2 at chr10:123239559-123353331 - (NM 001082688) fibroblast growth factor receptor 2 precursor
Fgfr2 at chr10:123237846-123358315 - (NM 201601) fibroblast growth factor receptor 2 isoform IIIb
Fgfr2 at chr10:123237846-123358315 - (NM_010207) fibroblast growth factor receptor 2 isoform IIIc
Fgfr2 at chr10:123237873-123357855 - (NM 001109893) fibroblast growth factor receptor 2 isoform c
Fgfr2 at chr10:123237873-123357855 - (NM 001109896) fibroblast growth factor receptor 2 isoform f
Fgfr2 at chr10:123237873-123357855 - (NM_012712) fibroblast growth factor receptor 2 isoform a
Fgfr2 at chr10:123237873-123357855 - (NM 001109894) fibroblast growth factor receptor 2 isoform d
Fgfr2 at chr10:123237873-123357855 - (NM_001109892) fibroblast growth factor receptor 2 isoform b
Fgfr2 at chr10:123237873-123357855 - (NM 001109895) fibroblast growth factor receptor 2 isoform e
FGFR2 at chr10:123237846-123357550 - (NM 001205310) fibroblast growth factor receptor 2
fgfr2 at chr10:123239371-123324098 - (NM 001243004) fibroblast growth factor receptor 2 isoform 1 precursor
fgfr2 at chr10:123239371-123324098 - (NM_001243005) fibroblast growth factor receptor 2 isoform 2 precursor
fgfr2 at chr10:123239371-123324095 - (NM_001243006) fibroblast growth factor receptor 2 isoform 4 precursor
```

#### Basic Gene Annotation Set from ENCODE/GENCODE Version 17

FGFR2 at chr10:123237848-123353481 FGFR2 at chr10:123237848-123356159 FGFR2 at chr10:123237855-123357598 FGFR2 at chr10:123237878-123290828 FGFR2 at chr10:123238586-123357972 FGFR2 at chr10:123238732-123357812 FGFR2 at chr10:123239133-123357916

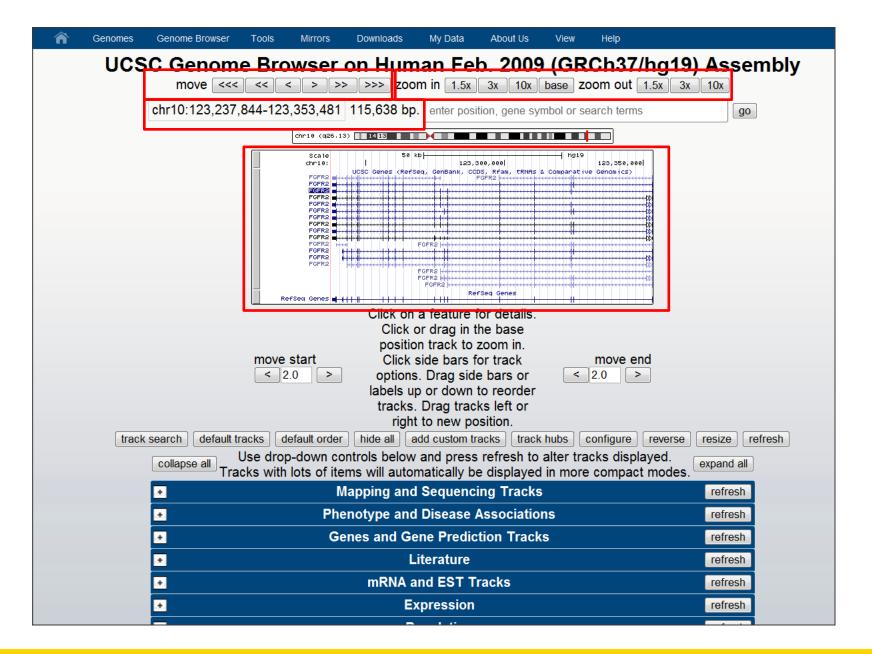

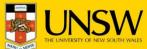

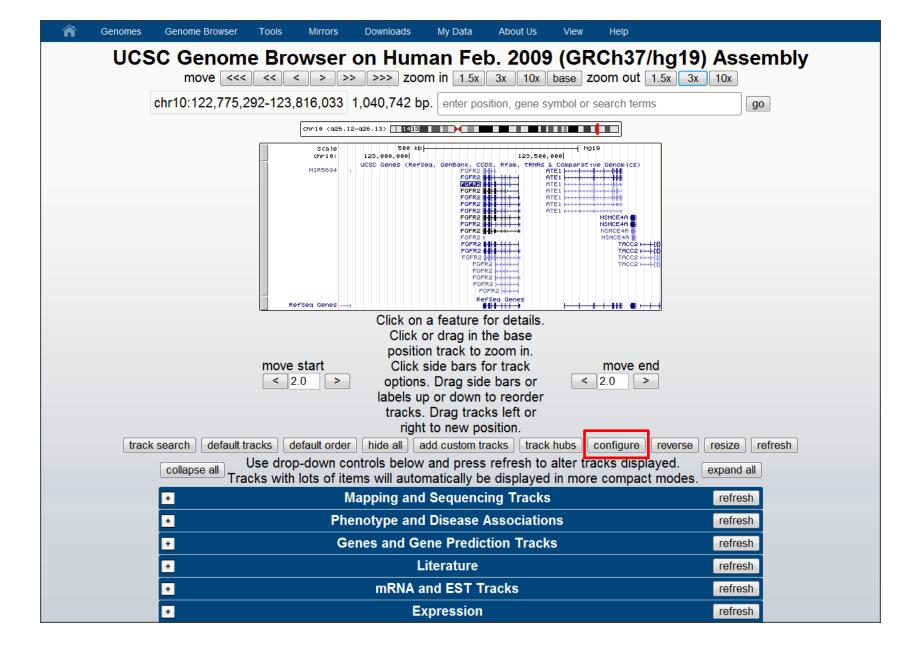

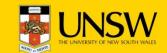

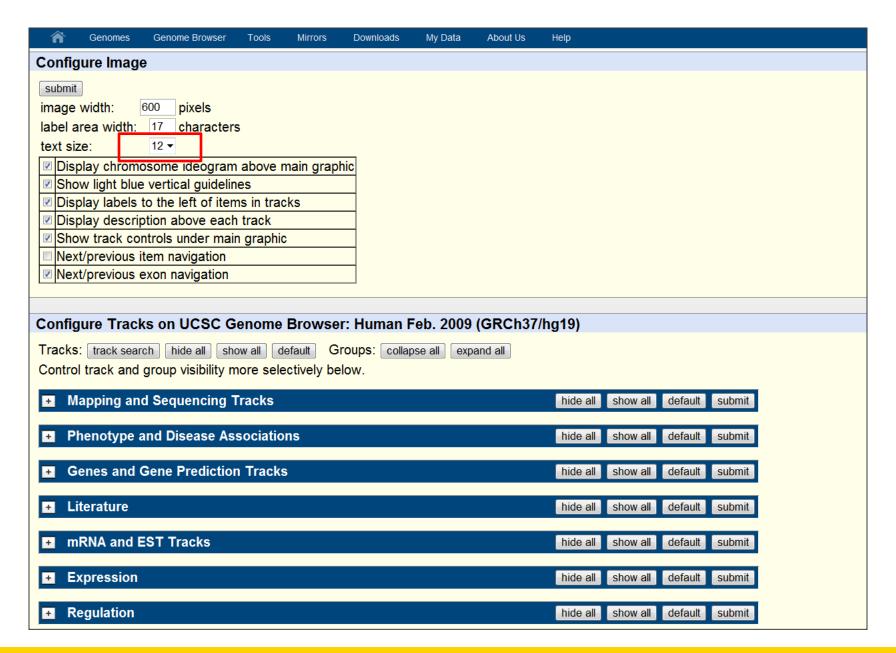

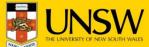

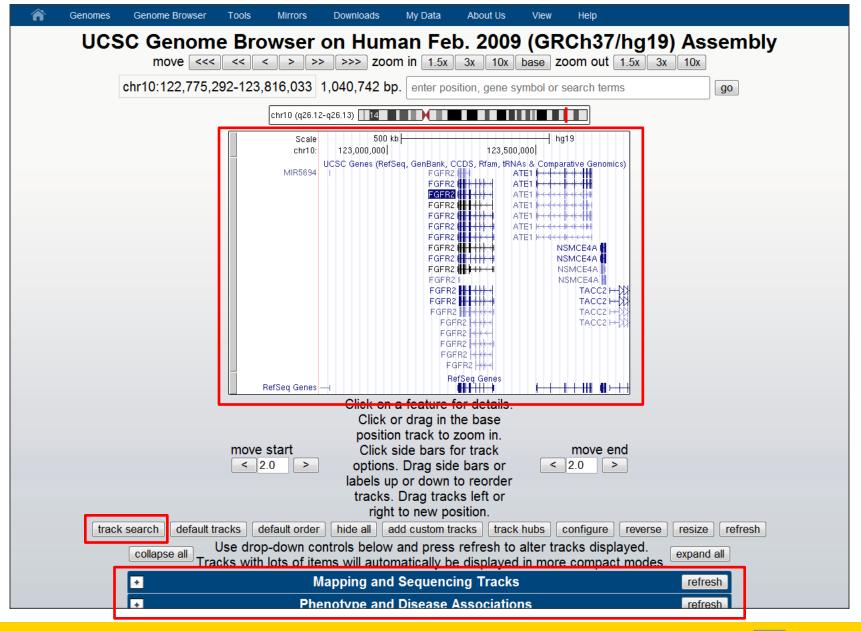

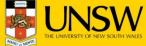

## **Annotation tracks**

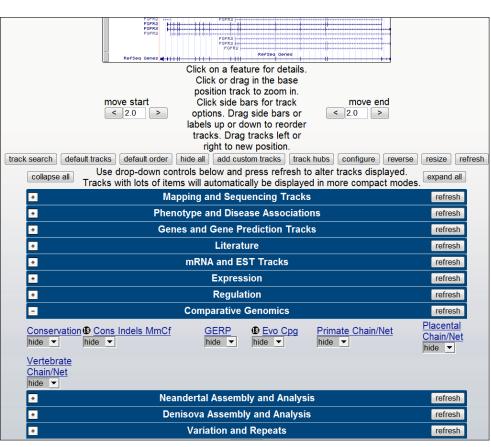

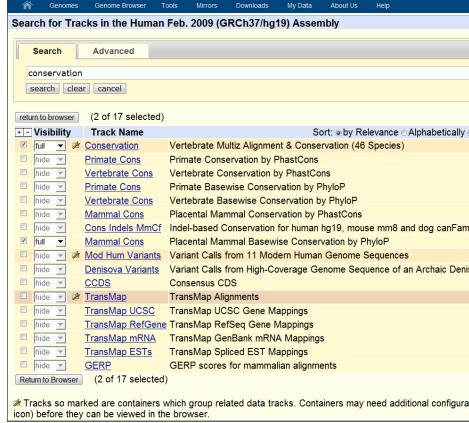

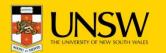

## **Annotation tracks**

- ☐ The database may contain any data that can be mapped to genomic coordinates and therefore can be displayed in the Genome Browser
- Overview of tracks: <a href="http://genome.ucsc.edu/cgi-bin/hgTracks">http://genome.ucsc.edu/cgi-bin/hgTracks</a>
- ☐ Three different categories:
  - ☐ computed at UCSC
  - □ computed elsewhere and displayed at UCSC
  - computed and hosted entirely elsewhere

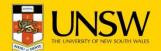

# Annotation tracks computed at UCSC

- Comparative genomic annotations as well as Convert and liftOver capabilities
- ☐ mRNAs and ESTs in GenBank are aligned to the reference assembly in separate tracks (75 million GenBank RNAs and ESTs, ~3 billion bases of the human reference assembly → 2 CPU-years of computing time)
- The Conservation composite track displays the results of the multiz algorithm that aligns the results from up to 46 pairwise Blastz alignments to the reference assembly (e.g. hg19 human assembly consumed 10 CPU-years)

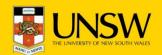

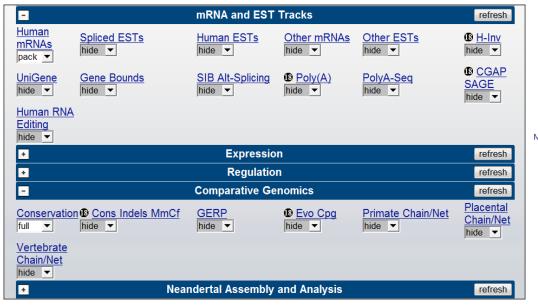

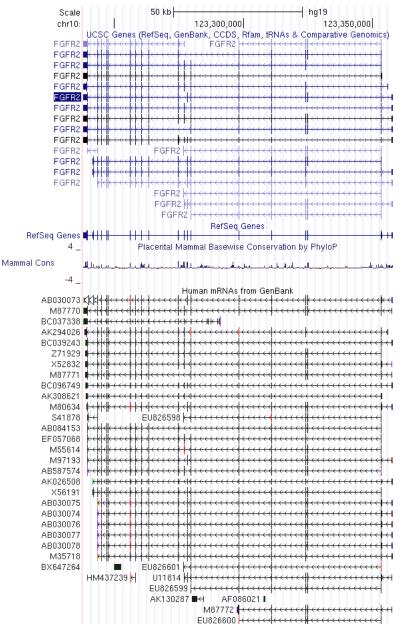

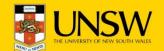

# Annotation tracks computed elsewhere and displayed at UCSC

#### Annotations that are not post-processed by the UCSC

- Probe sets for commercially available microarrays, copy-number variation from the Database of Genomic Variants expression data from the GNF Expression Atlas
- □ Data Coordination Center for the ENCODE project allowing access to a large number of functional annotations in reto gene regulation

#### Annotations that are post-processed by the UCSC

- dbSNP (Common SNPs, Flagged SNPs, Mult. SNPs)
- OMIM (OMIM Allelic Variant SNPs, OMIM Genes, OMIM Phenotypes)

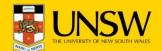

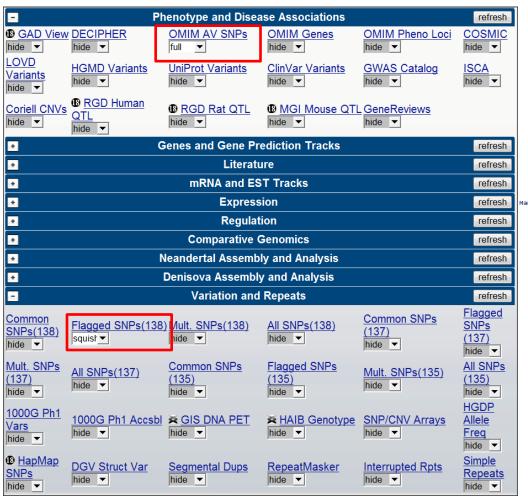

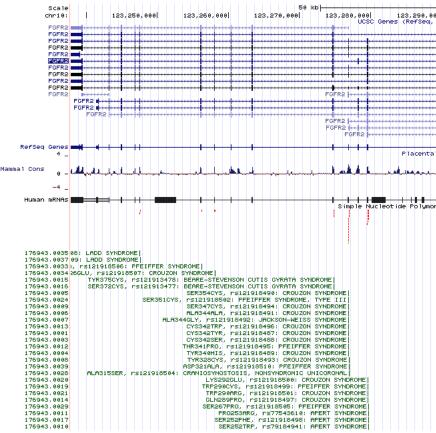

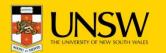

# Annotation tracks computed and hosted elsewhere

Data tracks are hosted remotely (no data are stored at UCSC) and publicly available, e.g. Epigenomics Roadmap project <a href="http://epigenome.wustl.edu/">http://epigenome.wustl.edu/</a>

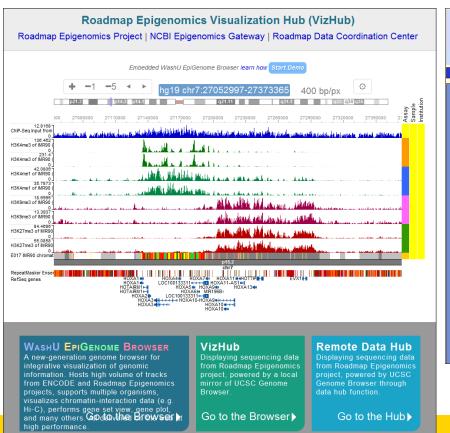

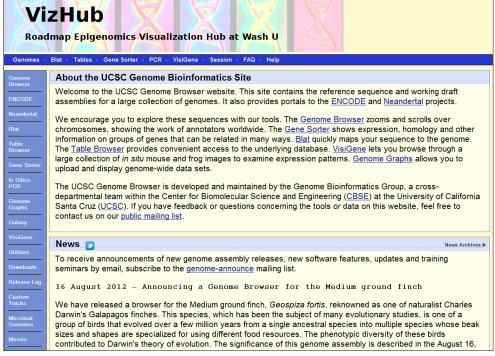

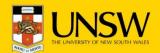

# Tracks from the Epigenome project

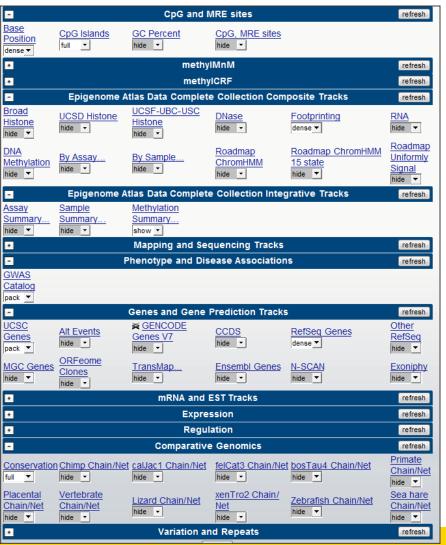

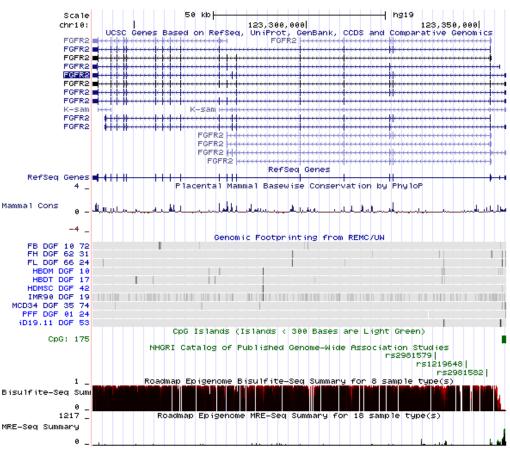

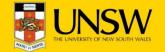

## **Associated Tools**

□ Tools other than the main graphic image account for 42% of traffic on the UCSC server

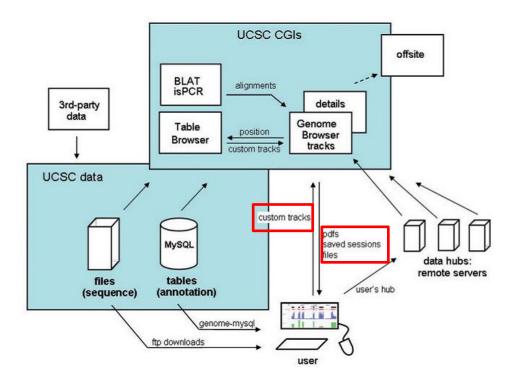

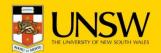

## Sessions

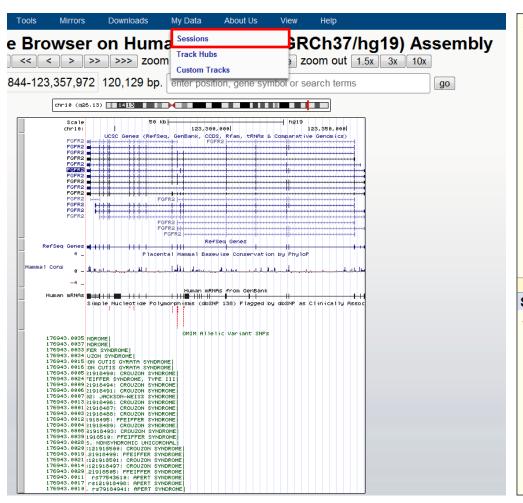

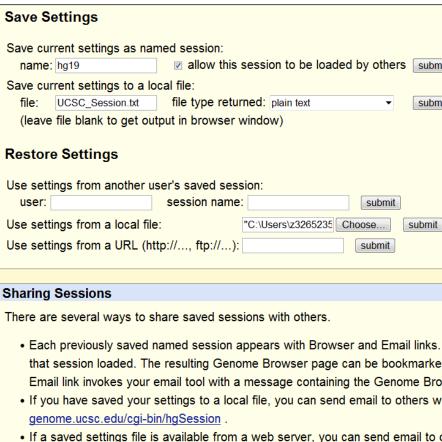

hgSession?hgS\_doLoadUrl=submit&hgS\_loadUrlName=U where U is the URL

mySession.txt . In this type of link, you can replace "hgSession" with "hgTrack

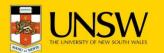

## **Custom track**

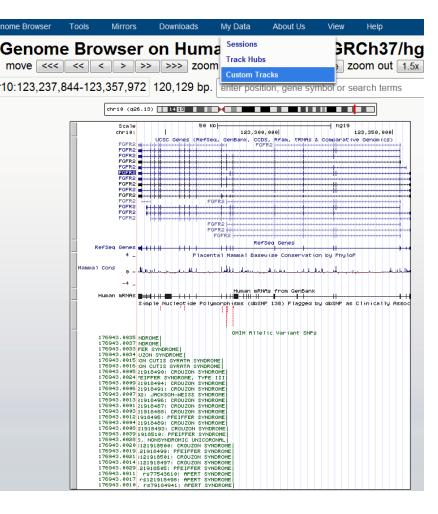

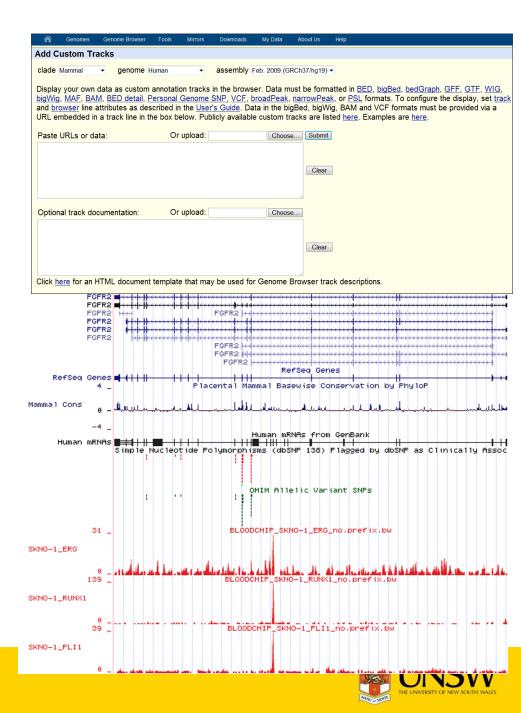

## **Table Browser**

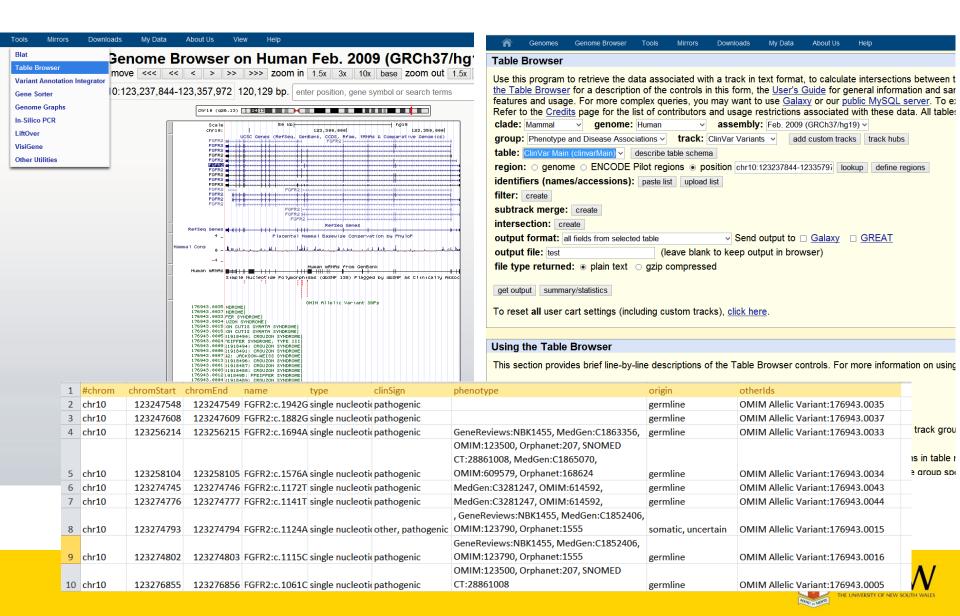

## **Exercise**

#### **UCSC Genome Browser**

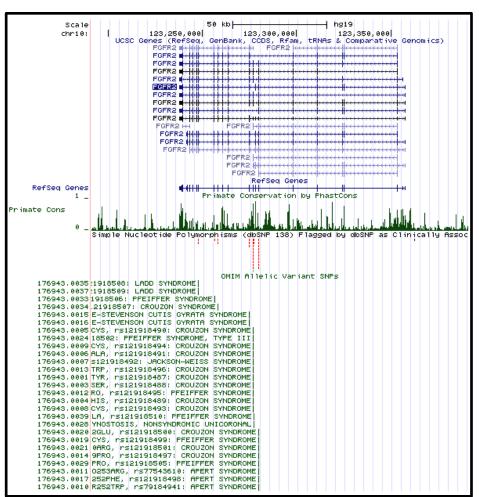

#### **Epigenome Browser**

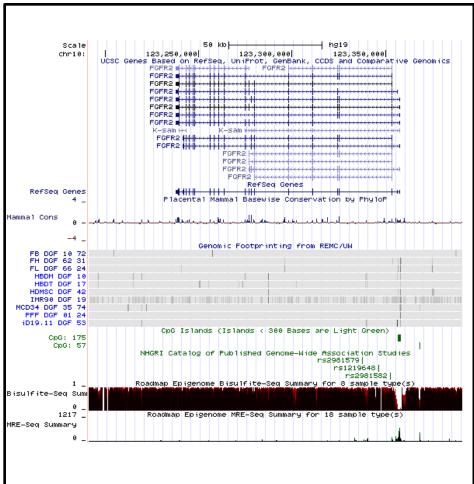

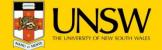

## Exercise

Save session as a txt file

# UCSC Genome Browser Search for gene of interest Clean up the UCSC Browser tracks, ■ show UCSC genes show RefSeq genes Find the conservation tracks use "Track Search" and Drop-down tables □ Visualize Conservation tracks □ Visualize PhastCons tracks Find the dbSNP tracks, ☐ Visualize the Flagged SNPs track ☐ Modify the "Flagged SNP track" and apply the "squish" visualization Find the OMIM tracks □ Visualize the OMIM AV SNP track. ☐ Modify the OMIM AV SNP track and apply the "full" visualization Modify text sizes, browser resolution and track colors using the configure button

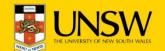

# Exercise

| Epigenome Browser: <a href="http://vizhub.wustl.edu/">http://vizhub.wustl.edu/</a> |                                                                                                    |  |  |
|------------------------------------------------------------------------------------|----------------------------------------------------------------------------------------------------|--|--|
|                                                                                    | Apply genome coordinates from gene of interest                                                                            |  |  |
|                                                                                    | Clean up the Epigenome browser  □ show UCSC genes □ show RefSeq genes □ conservation tracks                               |  |  |
|                                                                                    | Find the Epigenome Atlas Data Complete Collection Composite Tracks  Usualize Footprinting tracks and adjust visualization |  |  |
|                                                                                    | Find the CpG and MRE sites                                                                                                |  |  |
|                                                                                    | ☐ Visualize the CpG Island track and adjust visualization                                                                 |  |  |
|                                                                                    | Find the Phenotype and Disease Associations tracks                                                                        |  |  |
|                                                                                    | ☐ Visualize GWAS Catalog and adjust visualization                                                                         |  |  |
|                                                                                    | Find the Epigenome Atlas Data Complete Collection Integrative Tracks                                                      |  |  |
|                                                                                    | ☐ Visualize Methylation Summary and hide MeDIP0seq and RRBS Summery                                                       |  |  |
|                                                                                    | Modify text sizes, browser resolution and track colors using the configure button                                         |  |  |
|                                                                                    | Save session as a txt file                                                                                                |  |  |

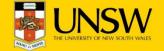